# **Impôts 2024 sur les revenus 2023 Mode d'emploi du calculateur**

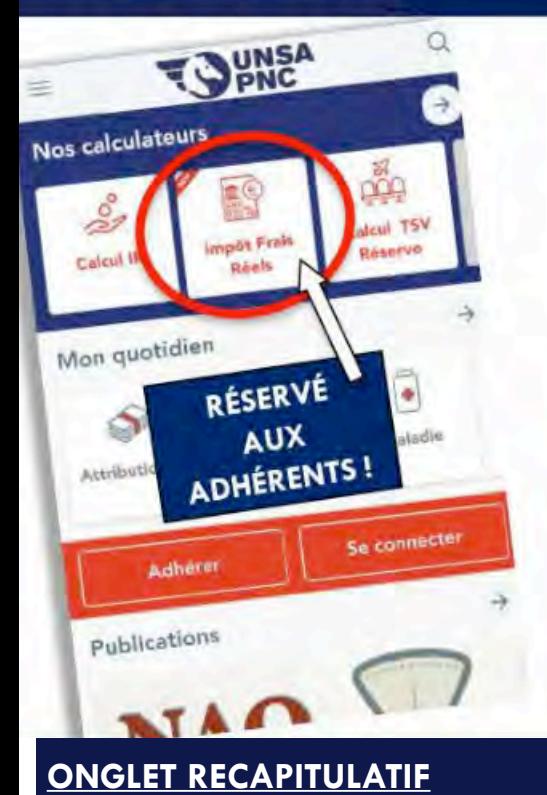

Voici le mode d'emploi du **calculateur impôts de l'UNSA PNC** qui est disponible dans votre espace adhérent mais également sur notre appli, pour vous guider et vous aider dans votre déclaration spécifique à votre activité vol.

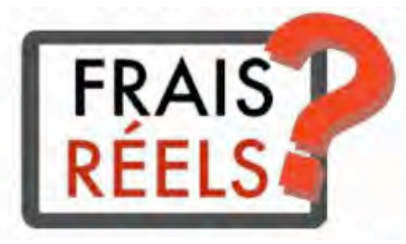

**Intuitif et clé en main, vous n'aurez besoin d'aucun autre outil (exit donc calculatrice, feuilles volantes, etc …) ! Il vous permettra de savoir instantanément s'il est préférable de déclarer les frais réels ou d'opter pour la déduction forfaitaire (10%). Vous trouverez 2 onglets : une page de récap et une page de déclaration.** 

#### L'onglet «récapitulatif » vous permettra de retrouver les principaux éléments de votre déclaration.

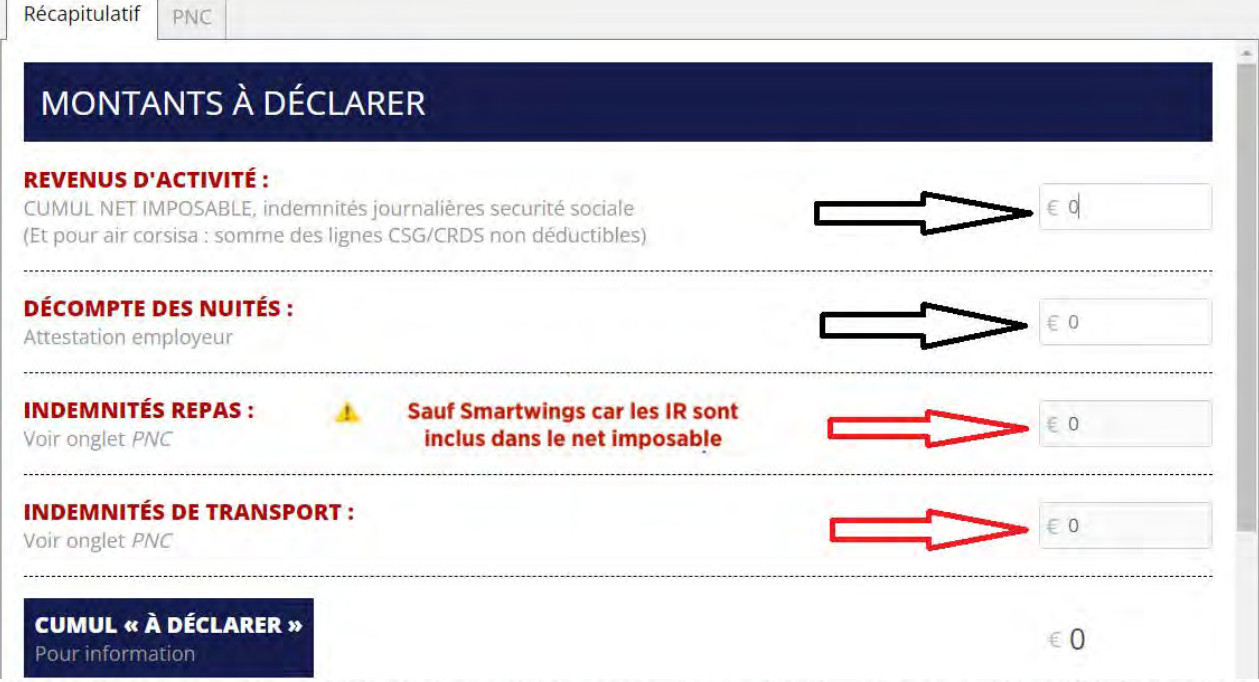

Les lignes "Revenus d'activité" ainsi que "Décompte des nuités" sont à compléter (flèches noires).

Les lignes "Indemnités Repas" et "Indemnités de Transport" (flèches rouges) sont remplies par le calculateur en fonction de ce que vous renseignez dans l'onglet PNC.

Retrouvez vos « Revenus d'Activités » sur votre déclaration pré-remplie, qui se composent de l'ensemble des salaires et indemnités perçus au cours de l'année

- sur votre fiche de paie de décembre  $\bullet$ le cumul net imposable
- indemnités journalières de la sécu, ... ٠
- autres salaires (si activité parallèle déclarée),

#### **MONTANTS A DEDUIRE**

Dans cette partie renseignez le montant de votre "Cotisation syndicale".

Les "Montants des frais kilométriques" doivent être SYSTEMATIQUEMENT calculés si vous rentrez un nombre de kilomètres même si en cas de déclaration par internet vous ne devez que déclarer le nombre de kilomètres.

Les autres cases se cumulent automatiquement au fil de la déclaration

### **MONTANTS À DÉDUIRE**

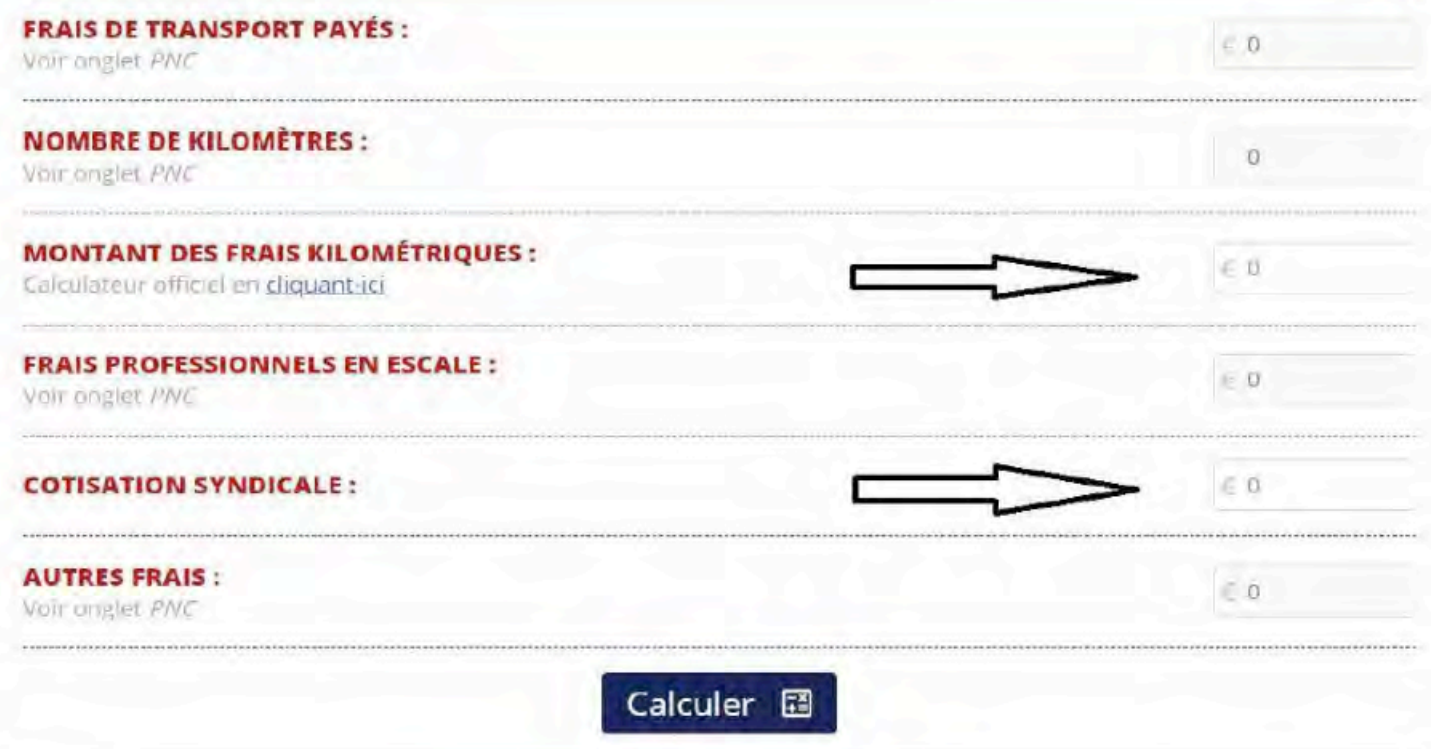

#### **ATTENTION!**

Suivant les compagnies vous pourriez avoir **une case 6QS à remplir** (ex : cumul retraite sup pour Air France sur le bulletin de paie de décembre).

Cela correspond aux « cotisations aux régimes obligatoires d'entreprise de retraite supplémentaire, ou aux contrats MADELIN et versements exonérés sur un « PERCO » des versements effectués en année N dans le cadre de vos éventuels contrats d'epargne retraite entreprise.

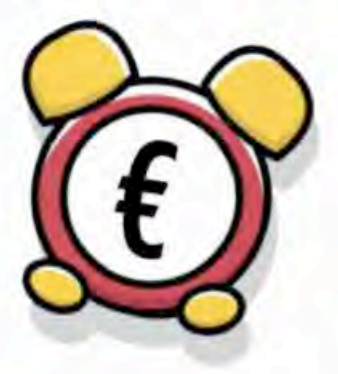

#### **ONGLET DECLARATION PNC**

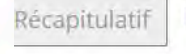

PNC

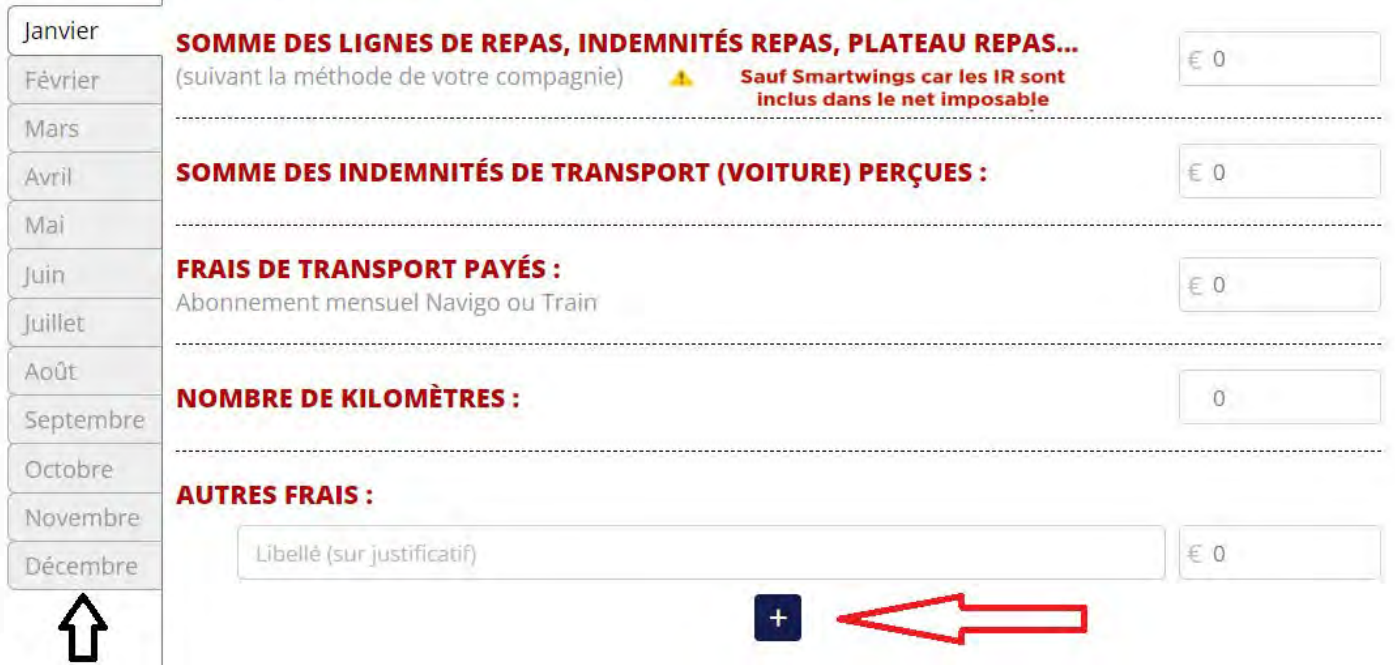

**En partie centrale,** les éléments à renseigner sont :

- les indemnités repas perçues du mois concerné
- les indemnités de transport perçues (kilométriques, Navigo, train)
- le nombre de kilomètres parcourus pour ceux qui ont l'option voiture (dans la limite des 80 km A/R, sauf accord de votre centre des impôts)
- les autres frais (sur justificatif et accord de votre percepteur)

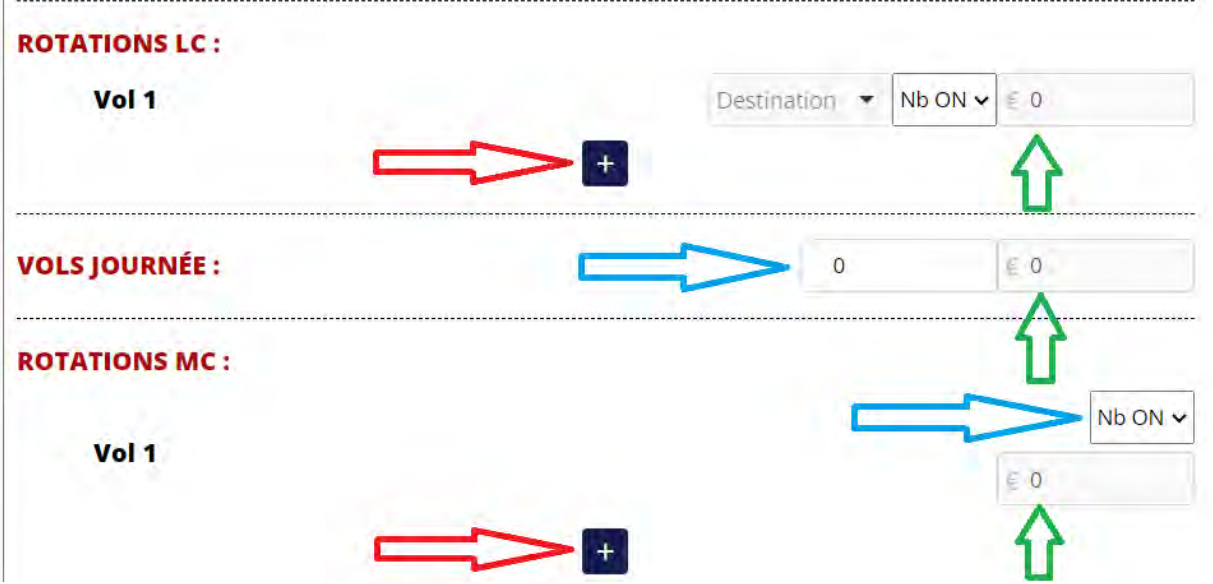

● Pour **les rotations LC**, choisissez votre pays de destination puis le nombre de ON et le total se rentre automatiquement dans la case adéquate.

● Les **vols journée**, ayant la même base forfaitaire de déduction, il suffit de renseigner combien d'allersretours journée vous avez fait pendant le mois

● Les **rotations MC ou CC**: en choisissant le nombre de ON *(flèche bleue*), les cases de découcher apparaissent, (une case découcher pour un 2 ON, deux cases pour un 3 ON et ainsi de suite).

La case "**TOTAL**" *(flèche verte*) viendra se cumuler directement dans la partie récapitulative. Aucune action de votre part n'est nécessaire.

\*\*\* Pour ajouter un vol cliquez sur le "+" (*flèche rouge*)

#### **CALCULS ET CONSEILS DE DECLARATION**

Une fois les différentes données remplies et une vérification rapide sur l'onglet Récapitulatif, un simple clic sur "Calculer" et une page d'accompagnement apparaît. Les données saisies permettent de guider vers une déclaration dite "Aux frais réels" (ainsi que les cases et les montants à renseigner) ou encore une déclaration dite "Forfaitaire" avec la déduction des 10%.

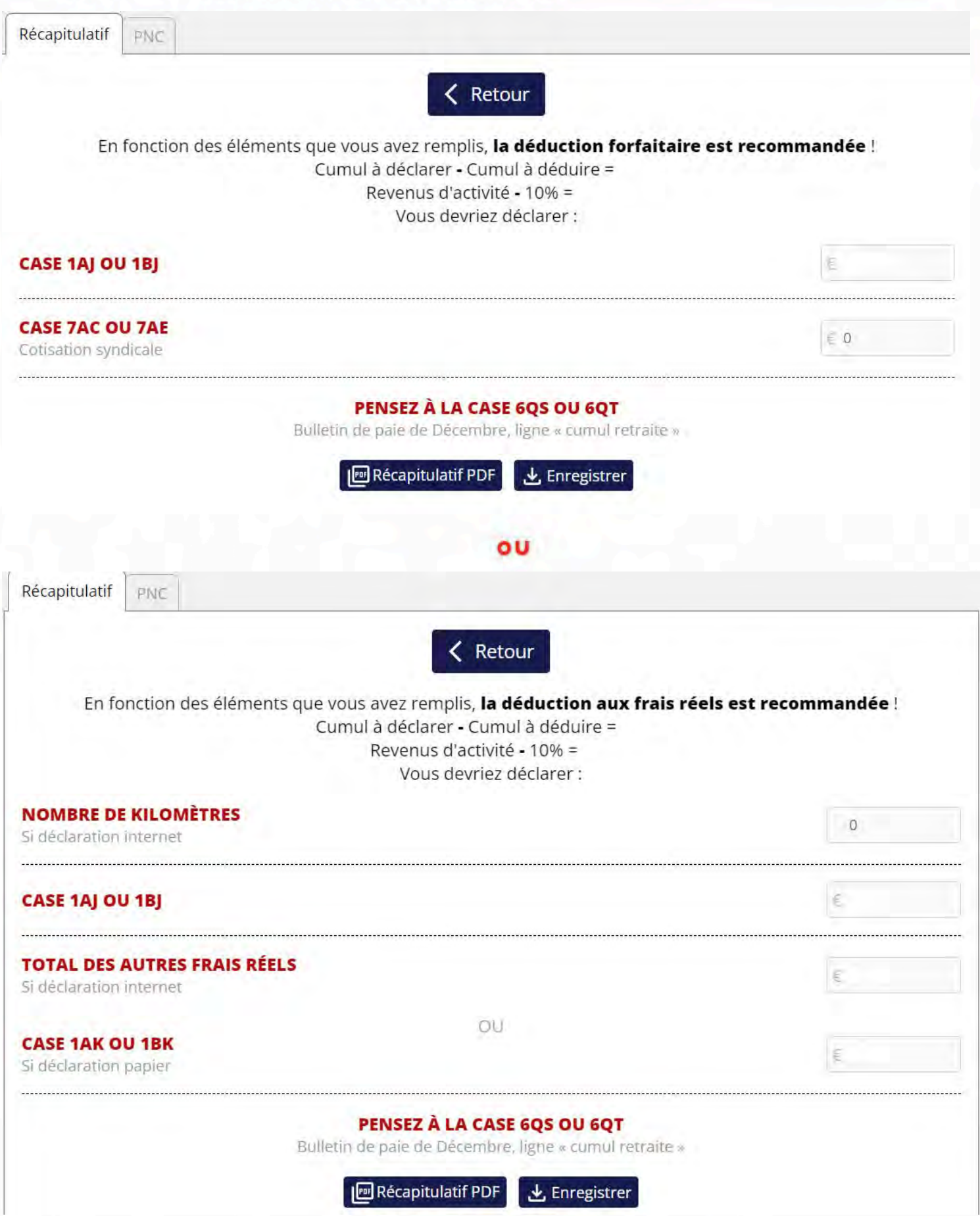

#### **ASTUCES**

A tout moment, un bouton "Enregistrer" vous permet de sauvegarder votre déclaration sur votre PC ou téléphone.

Le "Récapitulatif PDF" permet d'enregistrer en format PDF l'onglet "récapitulatif" ainsi que la page de déclaration.

Pour revenir sur une version enregistrée, cliquez sur "Charger une sauvegarde".

Lorsque vous voudrez revenir sur une année précédente, il suffira de télécharger la sauvegarde puis cliquer sur " CONSULTER MA DECLARATION". Ce choix vous permet une simple consultation sans possibilité de modification des éléments déclarés.

Vous pouvez également remplir votre déclaration au fil des mois de l'année en cours. Au moment de compléter votre déclaration, il vous suffira de cliquer sur « METTRE A JOUR ET EDITER » pour que le dernier barème à jour soit pris en compte automatiquement.

Quand vous enregistrez, mettez l'année et le mois dans le nom de votre sauvegarde. Cela vous permettra de garder un historique de vos déclarations.

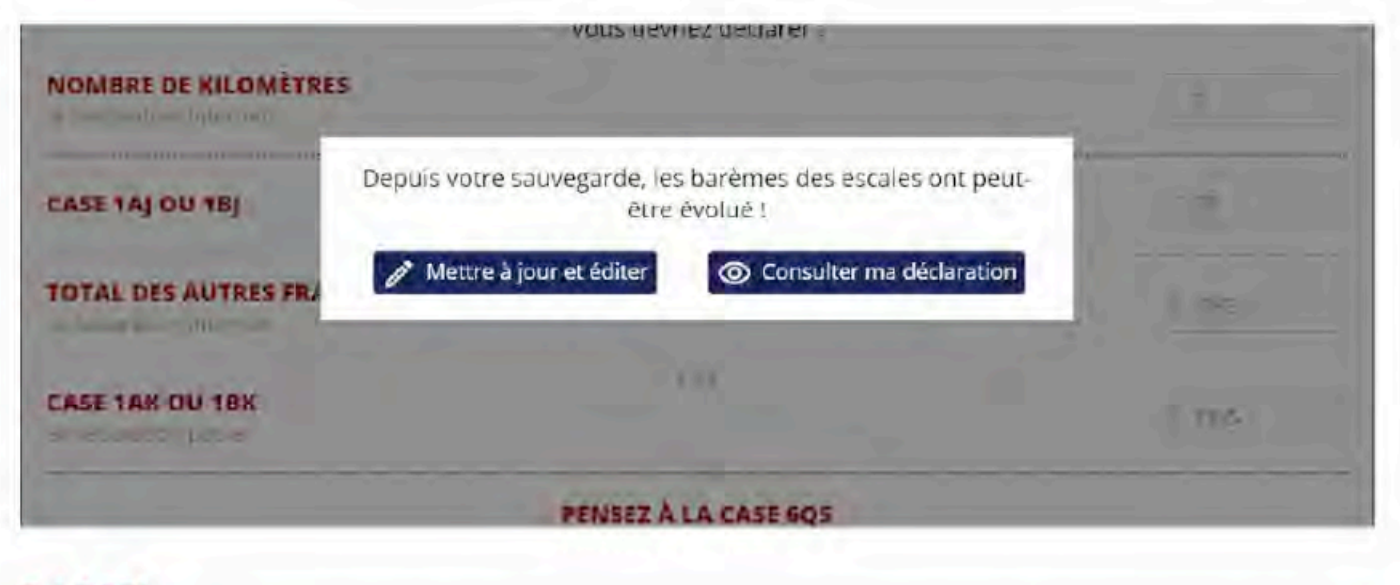

#### **RAPPEL**

Si vous choisissez d'opter pour la déduction du montant réel de vos frais professionnels lors de votre déclaration de Revenus 2023 vous pouvez le faire conformément à la législation en vigueur. Les termes de l'annexe à la lettre de la Direction de la Léaislation Fiscale du 15 Février 1999 précisent les modalités réglementaires du dispositif dont l'instruction administrative est publiée au Bulletin officiel des Impôts sous la référence 5 F-6-99). Il est impératif de suivre scrupuleusement ces modalités.

Ainsi, pour pouvoir déduire de vos Revenus, le montant de vos Frais Professionnels, suivant le dispositif légal, il est nécessaire, au préalable, d'ajouter à sa base d'imposition, c'est-à-dire à son Cumul Net Imposable, TOUTES les Indemnités de séjour percues pour leur montant TOTAL, majorées du coût réel des chambres d'hôtel conformément au décompte des Nuitées fourni par l'employeur,

**IMPORTANT**: Ce calculateur vous permet de vous assister dans le calcul de vos frais réel ET de savoir si vous devriez faire une déclaration aux frais réels ou opter pour une déclaration classique (Déduction forfaitaire de 10%)

Il vous appartient de remplir tous les autres champs de votre déclaration si nécessaire.

L'UNSA PNC ne saurait être tenu responsable en cas d'erreur ou d'omission dans votre déclaration.

#### **ENVIE D'ALLER PLUS LOIN ?**

Pour avoir une idée du montant de votre impôt sur le revenu, rendez-vous directement sur le **[SIMULATEUR](https://simulateur-ir-ifi.impots.gouv.fr/calcul_impot/2023/) OFFICIEL DE L'IMPÔT SUR LE REVENU**

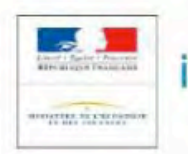

## impots.gouv.fr

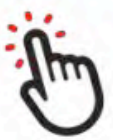

#### **DATES LIMITES POUR LA DECLARATION EN LIGNE ET PAPIER**

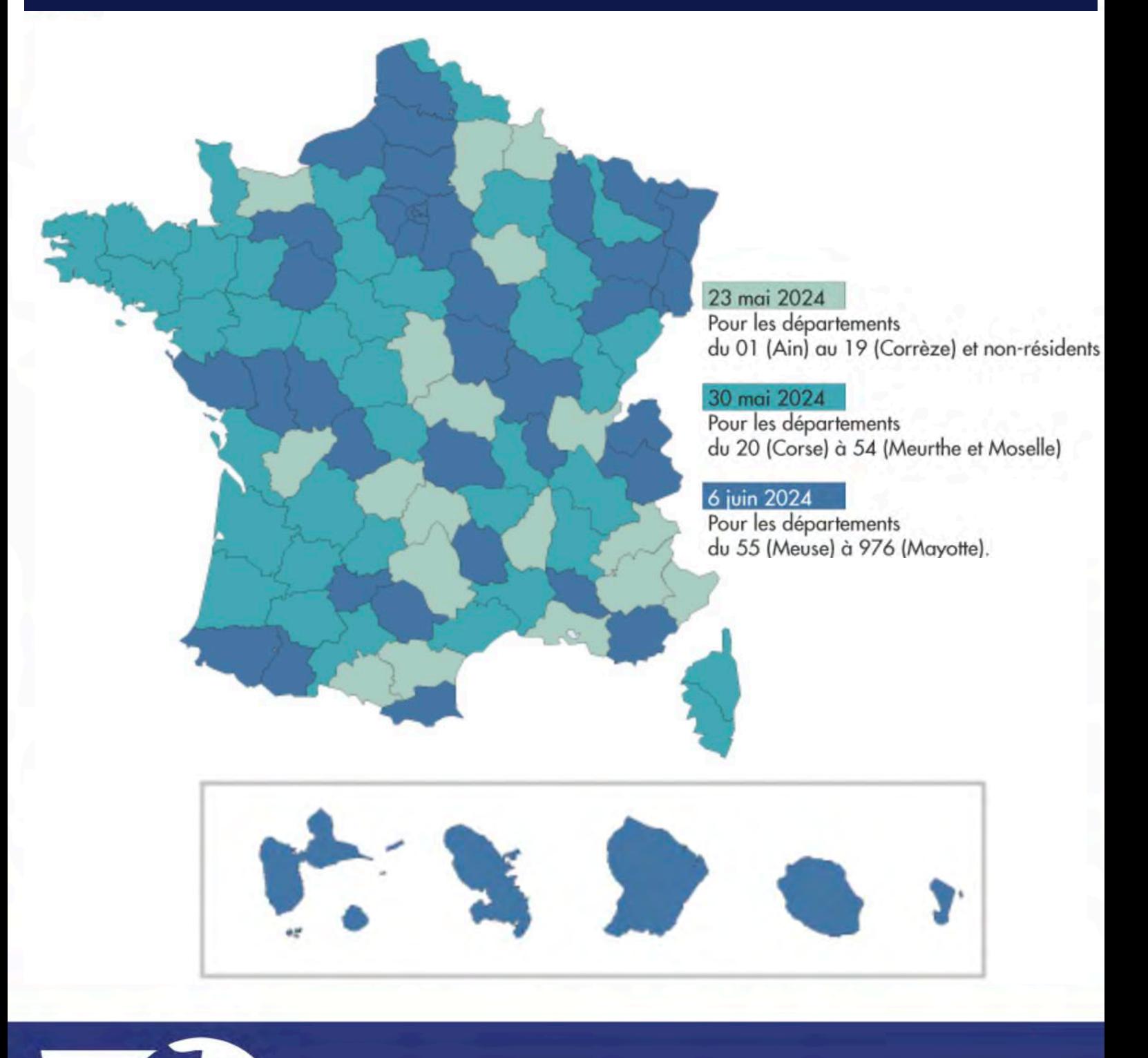

**RÉSOLUMENT PNC**